# Firmware update procedure

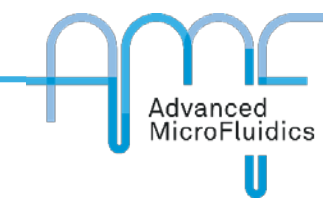

This procedure is valid for the following AMF products:

- P100-L: LSPone laboratory syringe pump
- P100-O: OEM syringe pump
- P201-O: OEM rotary valve, fast

For other products, please contact us directly.

#### REQUIRED HARDWARE

- AMF module (LSPone, SPM or RVM-FS)
- Computer
- Mini-USB cable
- Power cord

#### REQUIRED SOFTWARE

- LSPoneQuick
- Firmware file -> .bin

You can find the latest versions for these on the downloads page of our website.

#### UPDATE PROCEDURE

- 1. Install LSPoneQuick
- 2. Open LSPoneQuick

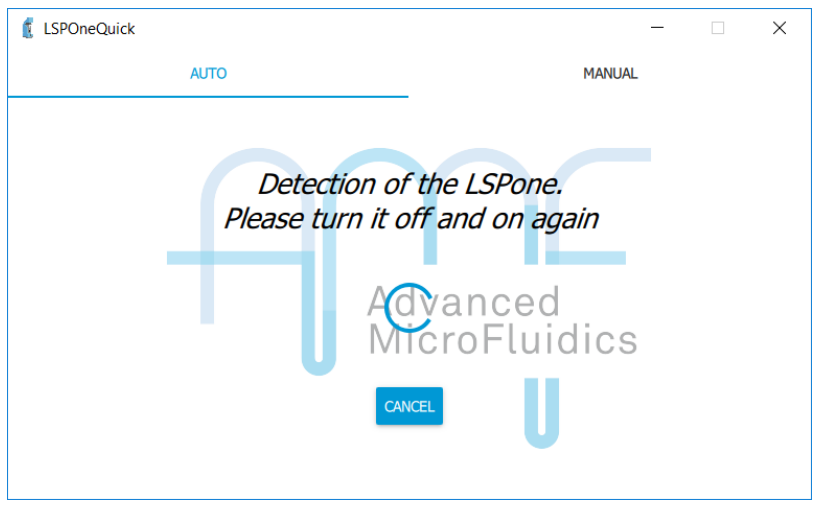

- 3. Connect your module
	- a. If automatically detected, the full page opens up.
	- b. If not, click on "Manual" then select the COM port.

## Firmware update procedure Advanced<br>MicroFluidics T LSPOneQuick  $\overline{\phantom{a}}$  $\times$ **AUTO MANUAL** Available ports COM3 (LSP17401RL104R28736) O Advanced<br>MicroFluidics SELECT

4. Go to the settings page

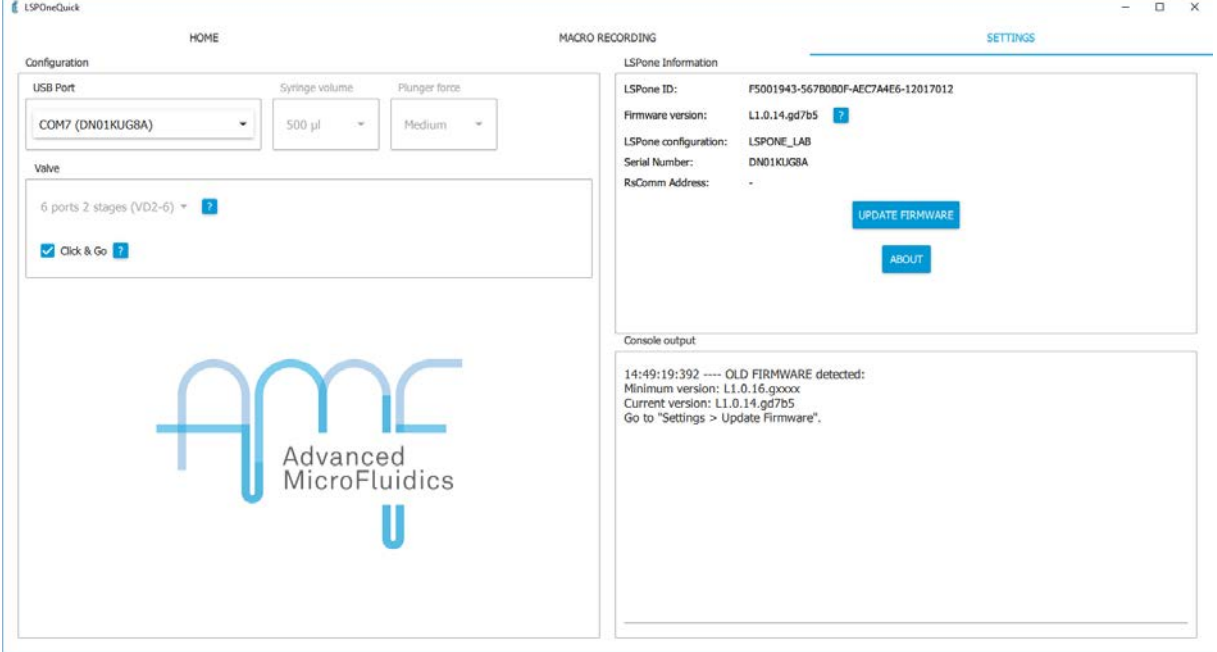

5. Click on "update firmware"

### Firmware update procedure Advanced<br>MicroFluidics Ш  $\Box$  $\times$ **ECORDING SETTINGS LSPone Information LSPone ID:** F5001943-567B0B0F-AEC7A4E6-12017012 Firmware version: L1.0.14.gd7b5 ? LSPone configuration: LSPONE\_LAB Serial Number: DN01KUG8A **RsComm Address:** L, **UPDATE FIRMWARE** ABOUT

### 6. Choose the correct .bin for your module

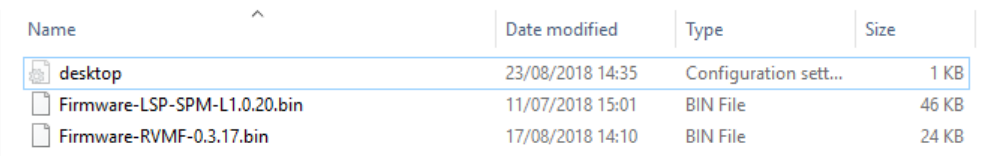

**7. DO NOT DISCONNECT MODULE OR CLOSE LSPONEQUICK DURING FIRMWARE UPDATE Otherwise you may not be able to use your module anymore and may need to send it back to us…**

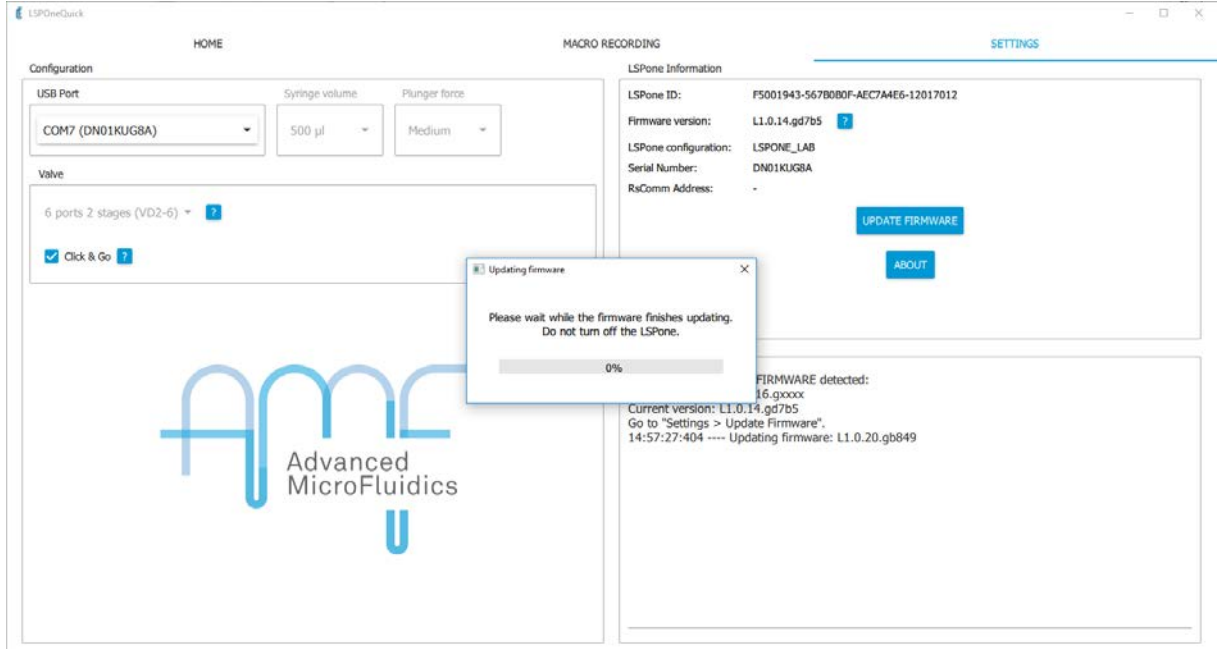

# Firmware update procedure Advanced<br>MicroFluidics Ш

- **8.** If you get the error " Error encountered while updating firmware: Too many synchronisation request", please try again. After 3 unsuccessful tries, please contact us.
- **9.** Module should reinitialise after successful update

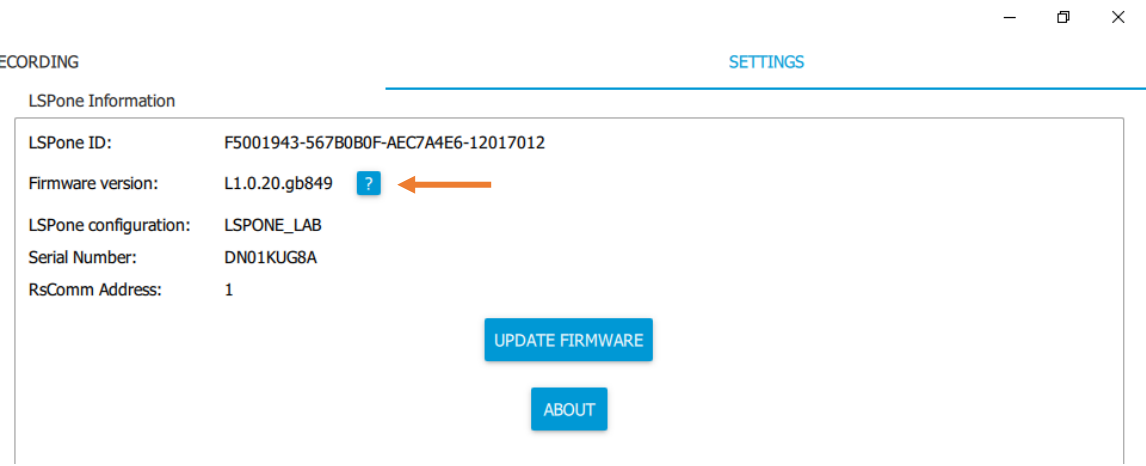